# **GUIDE FOR ONLINE DELTAKELSE SCANA ASA 29.MAI 2024**

**Scana ASA vil gjennomføre generalforsamling 29.mai 2024 kl. 10:00 som et digitalt møte, hvor du får muligheten til å delta online med din pc, telefon eller nettbrett. Nedenfor følger en beskrivelse av hvordan du deltar online.**

**Vi gjør samtidig oppmerksom på at du også, har mulighet til å forhåndsstemme eller gi fullmakt før møtet. Se innkalling for nærmere detaljer for forhåndsstemming og hvordan gi fullmakt. Om du forhåndsstemmer eller gir fullmakt kan du fortsatt logge deg på generalforsamlingen for å følge med samt stille spørsmål, men du vil ikke få muligheten til å stemme på sakene.**

Ved å delta online vil aksjonærer få direktesendt webcast (lyd og video) fra generalforsamlingen, mulighet til å stille skriftlige spørsmål, samt avgi stemme på hver enkelt av sakene. Sikker identifisering av aksjonærene blir gjort ved å bruke det unike referansenummeret og PIN-koden som tildeles hver aksjonær og fullmektig i Verdipapirsentralen **(Euronext VPS)** for generalforsamlingen.

Påmelding er nødvendig for aksjonærer som vil delta online. Frist for registrering er innen 27. mai 2024 kl. 16:00 CEST, i henhold til selskapets vedtekter. Aksjonæren sender en e-post til ir@scana.no for å melde seg på generalforsamlingen.

**Aksjonærer som ikke finner sitt referansenummer og PIN-kode for pålogging er velkomne til å ringe DNB Bank Verdipapirservice på telefon +47 23 26 80 20 (mellom 08:00-15:30). Aksjonærer som har andre tekniske spørsmål kan sendes disse til [ir@scana.no](mailto:ir@scana.no)**

## **HVORDAN FÅ TILGANG TIL GENERALFORSAMLINGEN ONLINE**

For å kunne delta online må du gjennomføre registrering.

Du vil da motta en invitasjon til møte i Microsoft Teams. For deltakelse må du ha lastet ned Microsoft Teams.

Ved innlogging vil administrator be deg nevne Ref.Nr og Pin-kode for identifikasjon.

- **a) Ref. nummer fra VPS for generalforsamlingen**
- **b) PIN-kode fra VPS for generalforsamling**

**Du vil kun ha mulighet til å logge inn på generalforsamlingsdagen tidligst 30 minutter før møtet starter.**

**Merk at du må ha internettilgang under hele møtet. Om du skulle logge ut, logg deg inn igjen på nytt ved å følge stegene over.**

## **HVORDAN MOTTA REFERANSENUMMER OG PIN-KODE FRA VPS**

Alle aksjonærer registrert i VPS blir tildelt deres eget unike referansenummer og PIN-kode av VPS-systemet for bruk til generalforsamlingen. Disse er tilgjengelig gjennom VPS investortjenester. Logg deg på investortjenester, velg Hendelser, Generalforsamling. Klikk på ISIN og du vil kunne se ditt unike referanse-nummer (Ref.nr.) og PIN-kode.

Alle VPS direkte registrerte aksjeeiere har tilgang til investortjenester enten via [https://www.euronextvps.no](https://www.euronextvps.no/) eller nettbank. Ta kontakt med din kontofører om du mangler tilgang.

Aksjeeiere som ikke har huket av for at de ønsker meldinger fra selskap elektronisk i investortienester, vil i tillegg få tilsendt pr. post deres referansenummer og PIN-kode sammen med innkallingen fra selskapet. (på registrerings blankett)

**Forvalterregistrerte aksjeeiere:** Aksjeeier med aksjer på forvalterkonto må gi melding til selskapet senest to virkedager før generalforsamlingen (forhåndsmelding) for å være møte- og stemmeberettigede på generalforsamlingen, i henhold til allmennaksjeloven § 5- 3.

#### **HVORDAN AVGI STEMME**

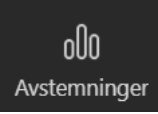

Når saker er tilgjengelig for avstemming vil du kunne votere på dem kronologisk etter hvert som møteleder presenterer sakene. Saker lukkes etter hvert som generalforsamlingen behandler de.

For å stemme, trykk på ditt valg på hver av sakene. FOR, MOT eller BLANK. Når du har avgitt stemme vil du se at ditt valg er markert.

For å endre din stemme, klikk på et annet valg.

**NB: Innloggede aksjonærer som har forhåndsstemt eller gitt fullmakt, vil ikke få muligheten til å stemme, men kan følge med og skrive meldinger om ønskelig.**

### **Utklipp fra innlogging via mobil**

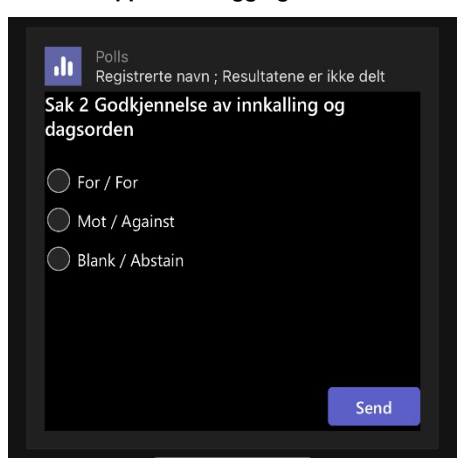

**Utklipp fra innlogging via PC**

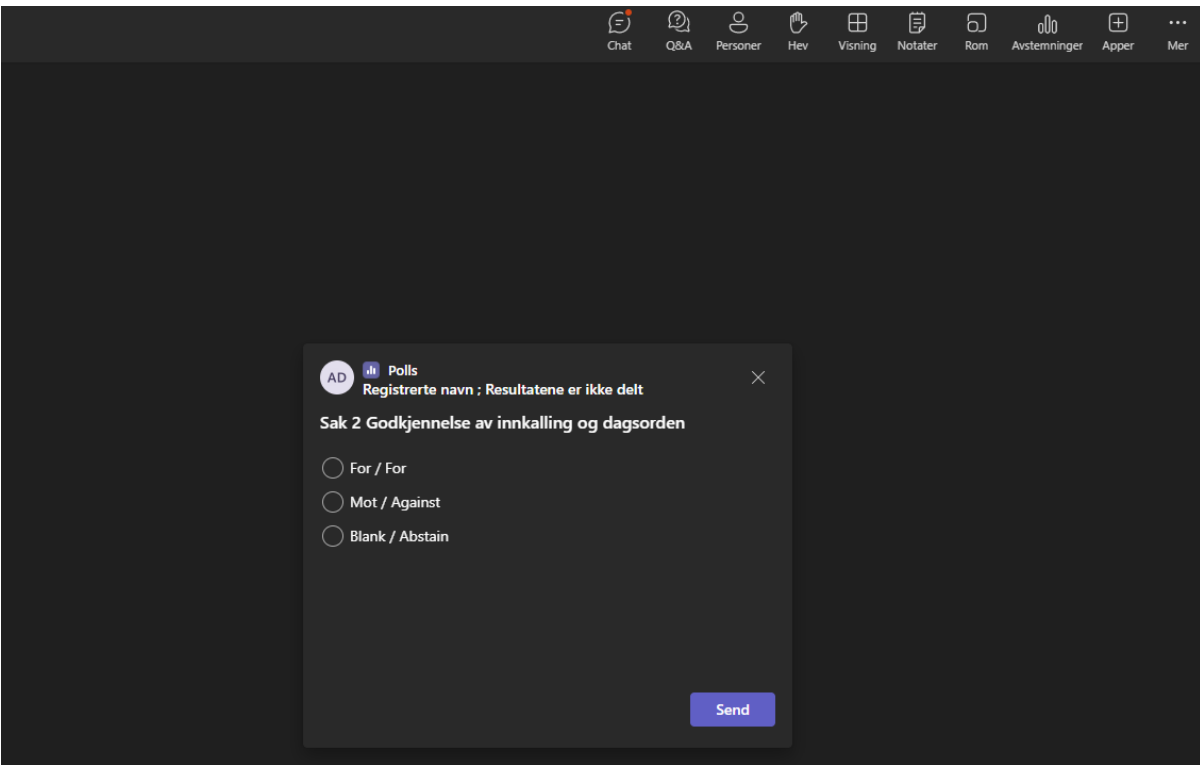

## **SPØRSMÅL TIL GENERALFORSAMLINGEN**

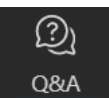

Spørsmål eller kommentarer om sakene på agendaen kan sendes inn av aksjonærene under hele generalforsamlingen, så lenge møteleder holder åpent for dette.

For å se publiserte spørsmål fra andre aksjonærer, eller dersom du selv ønsker å stille spørsmål eller gi kommentar til noen av sakene på agendaen, velg «Q&A», og deretter «Still et spørsmål».

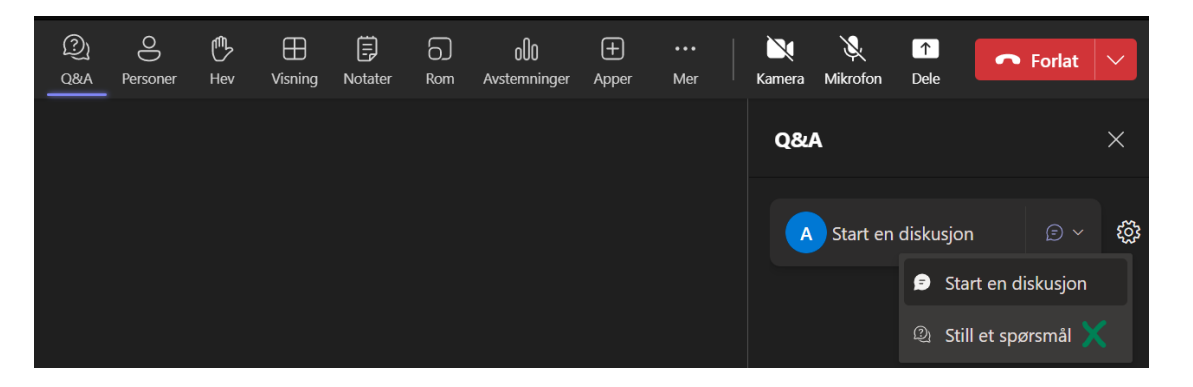

Skriv inn spørsmålet eller kommentaren din i meldings boksen der det står «Still et spørsmål». Når du har skrevet ferdig, klikk på «Spør» knappen.

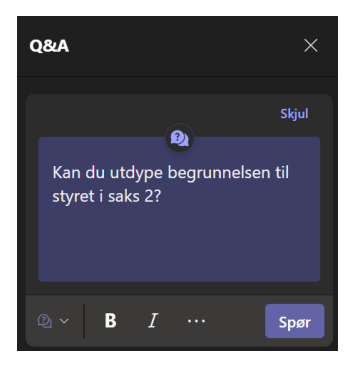

Spørsmål sendt inn online vil bli moderert før de går til møteleder. Dette for å unngå gjentakelse av spørsmål samt fjerning av upassende språk.

**Alle aksjonærer som sender inn spørsmål eller kommentarer vil bli identifisert for andre aksjonærer ved navn, men ikke aksjebeholdning.**

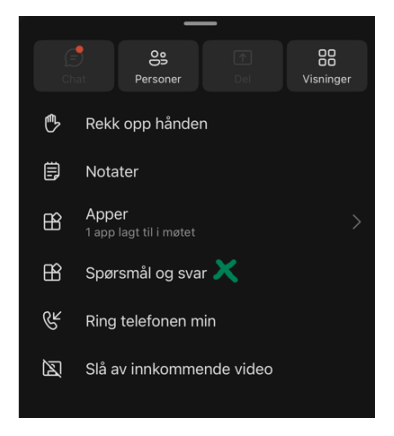

Utklipp fra hvor du finner «Spørsmål og svar» på mobil